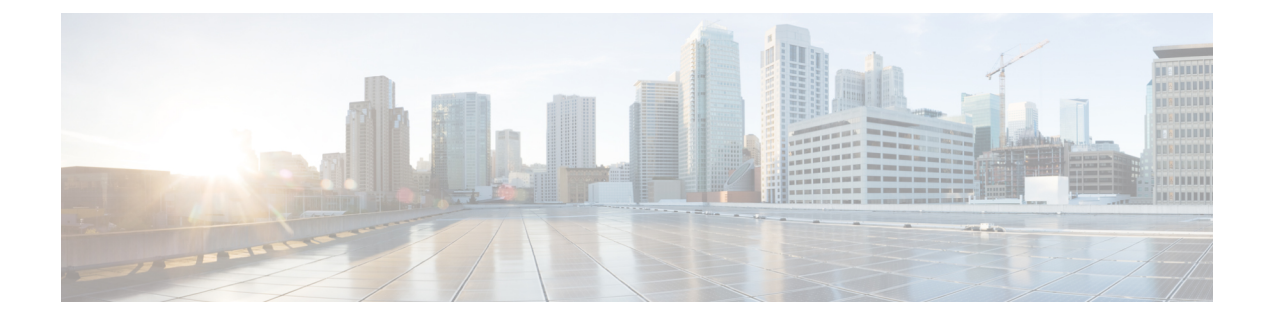

# **Virtual Security Gateway Overview**

This chapter contains the following sections:

- [Information](#page-0-0) About the Cisco Virtual Security Gateway, page 1
- Cisco Virtual Security Gateway [Configuration](#page-9-0) for the Network, page 10

# <span id="page-0-0"></span>**Information About the Cisco Virtual Security Gateway**

## **Document Conventions**

Г

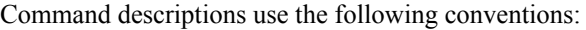

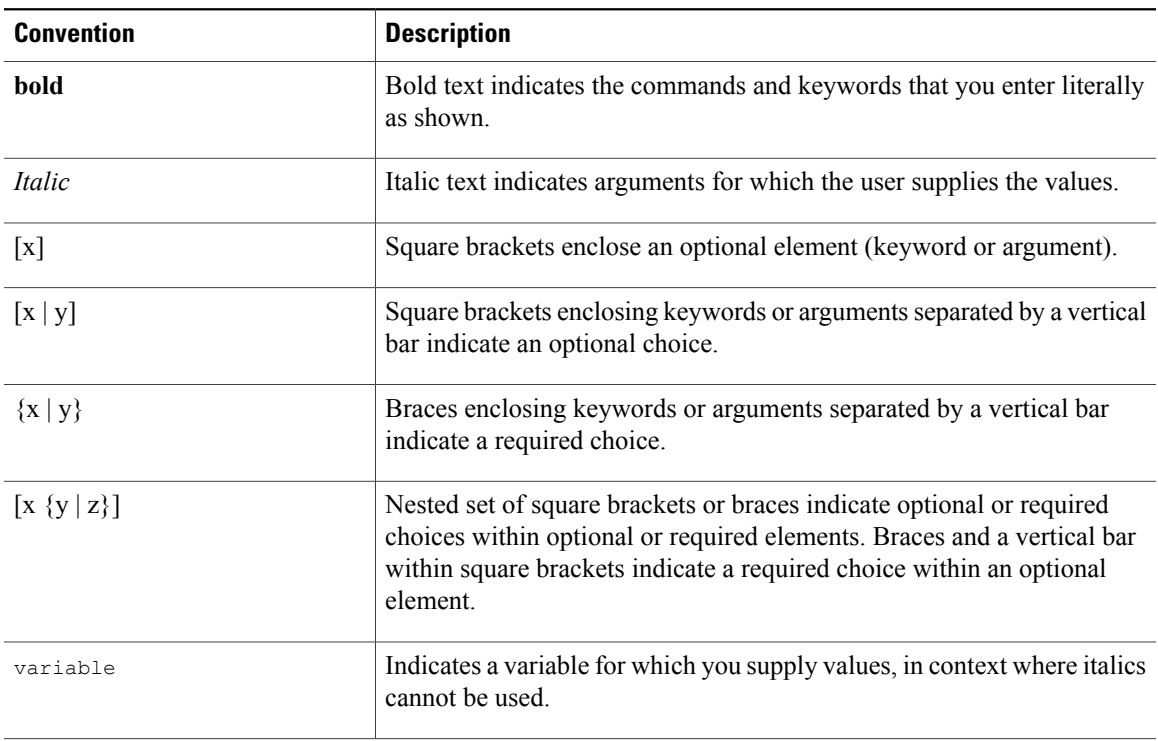

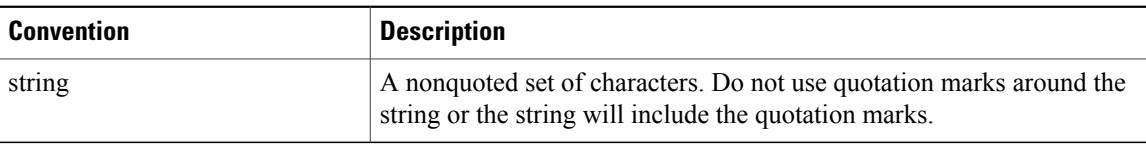

#### Examples use the following conventions:

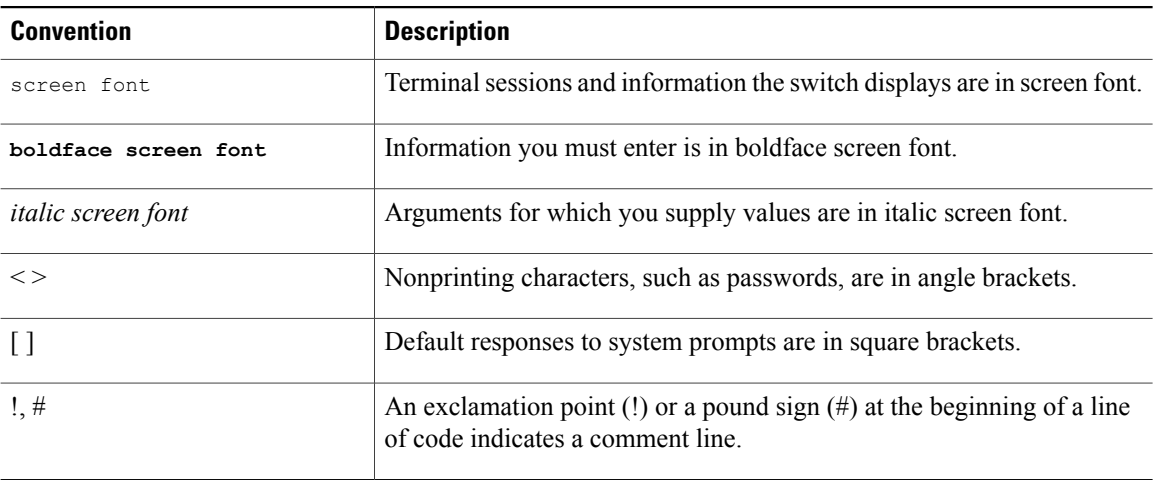

This document uses the following conventions:

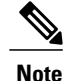

Means *reader take note*. Notes contain helpful suggestions or references to material not covered in the manual.

#### ⁄!\ **Caution**

Means *reader be careful*. In this situation, you might do something that could result in equipment damage or loss of data.

## **Overview**

The Cisco Virtual Security Gateway (VSG) is a virtual firewall appliance that provides trusted access to virtual data center and cloud environments. The Cisco VSG enables a broad set of multi-tenant workloads that have varied security profiles to share a common compute infrastructure in a virtual data center private cloud or in a public cloud. By associating one or more virtual machines (VMs) into distinct trust zones, the Cisco VSG ensures that access to trust zones is controlled and monitored through established security policies.

Integrated with either the Cisco Nexus 1000V Series switch or the Cisco Cloud Service Platform and running on the Cisco NX-OS operating system, the Cisco VSG provides the following benefits:

• Trusted multi-tenant access—Zone-based control and monitoring with context-aware security policies in a multi-tenant (scale-out) environment to strengthen regulatory compliance and simplify audits. Security policies are organized into security profile templates to simplify their management and deployment across many Cisco VSGs.

- Dynamic operation—On-demand provisioning of security templates and trust zones during VM instantiation and mobility-transparent enforcement and monitoring aslive migration of VMs occur across different physical servers.
- Nondisruptive administration—Administrative segregation acrosssecurity and server teamsthat provides collaboration, eliminates administrative errors, and simplifies audits.

**Figure 1: Trusted Zone-Based Access Control Using Per-Tenant Enforcement with the Cisco VSG**

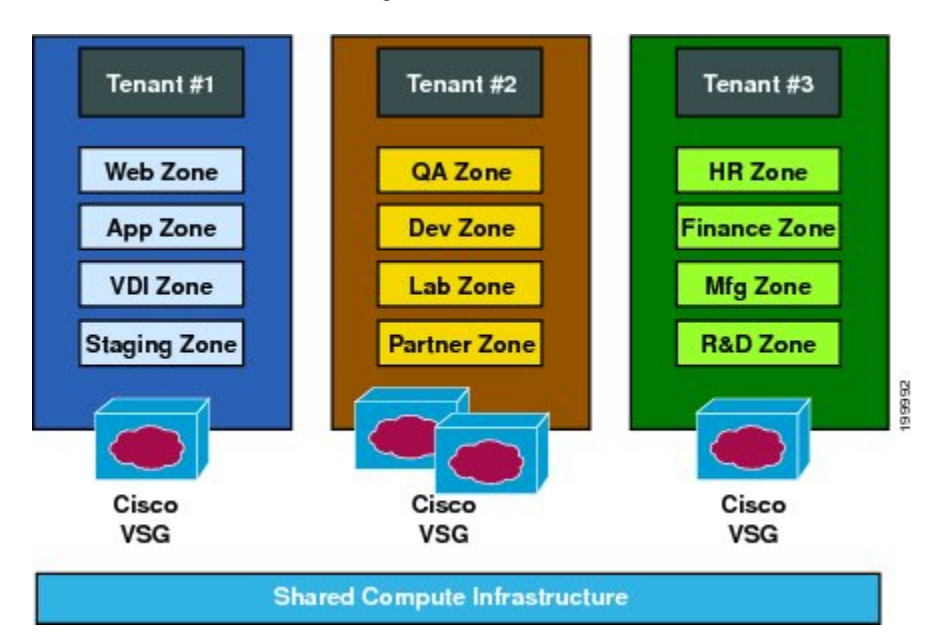

The Cisco VSG does the following:

- Provides compliance with industry regulations.
- Simplifies audit processes in virtualized environments.
- Reduces costs by securely deploying virtualized workloads across multiple tenants on a shared compute infrastructure, whether in virtual data centers or private/public cloud computing environments.

## **VSG Models**

The Cisco VSG is available in three different models(small, medium, and large) based on the memory, number of virtual CPUs, and CPU speed. Currently, only the small model type is supported on KVM. The following table lists the available Cisco VSG models:

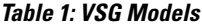

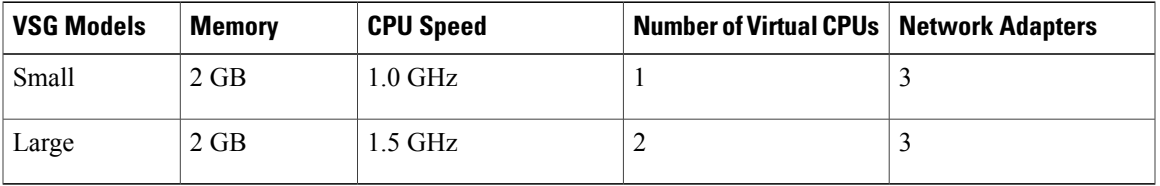

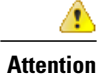

After you have installed a VSG instance, you should not change the VSG model. You can change the VSG model after installation using OpenStack dashboard. However, the VSG may not behave as expected after you change VSG model. The VSG CLI does not provide support to change the VSG model.

## **Product Architecture**

The Cisco VSG operates with the Cisco Nexus 1000V in the KVM, and the Cisco VSG leverages the virtual network service datapath (Cisco vPath) that is embedded in the Cisco Nexus 1000V compute node.

Cisco vPath steers traffic, whether external to VM or VM to VM, to the Cisco VSG of a tenant. Initial packet processing occurs in the Cisco VSG for policy evaluation and enforcement. After the policy decision is made, the Cisco VSG off-loads the policy enforcement of remaining packets to Cisco vPath. Cisco vPath supports the following features:

- Intelligent interception and redirection—Tenant-aware flow classification and subsequent redirection to a designated Cisco VSG tenant
- Fast-path off-load—Per-tenant policy enforcement of flows off-loaded by the Cisco VSG to Cisco vPath

The Cisco VSG and Cisco Nexus 1000V compute node provide the following benefits:

- Efficient deployment—Each Cisco VSG can protect access and traffic across multiple physical servers, which eliminates the need to deploy one virtual appliance per physical server.
- Performance optimization—By off-loading fast-path to one or more Cisco Nexus 1000V compute node vPath modules, the Cisco VSG enhances network performance through distributed vPath-based enforcement.
- Operational simplicity—The Cisco VSG can be transparently inserted in one-arm mode without creating multiple switches or temporarily migrating VMs to different switches or servers. Zone scaling is based on a security profile, not on vNICs that are limited for the virtual appliance. Zone scaling simplifies physical server upgrades without compromising security and incurring application outage.
- High availability—For each tenant, the Cisco VSG can be deployed in an active-standby mode to ensure a highly available operating environment, with vPath redirecting packets to the standby Cisco VSG when the primary Cisco VSG is unavailable.
- Independent capacity planning—The Cisco VSG can be placed on a dedicated server that is controlled by the security operations team so that maximum compute capacity can be allocated to application

workloads. Capacity planning can occur independently acrossserver and security teams, and operational segregation across security, network, and server teams can be maintained.

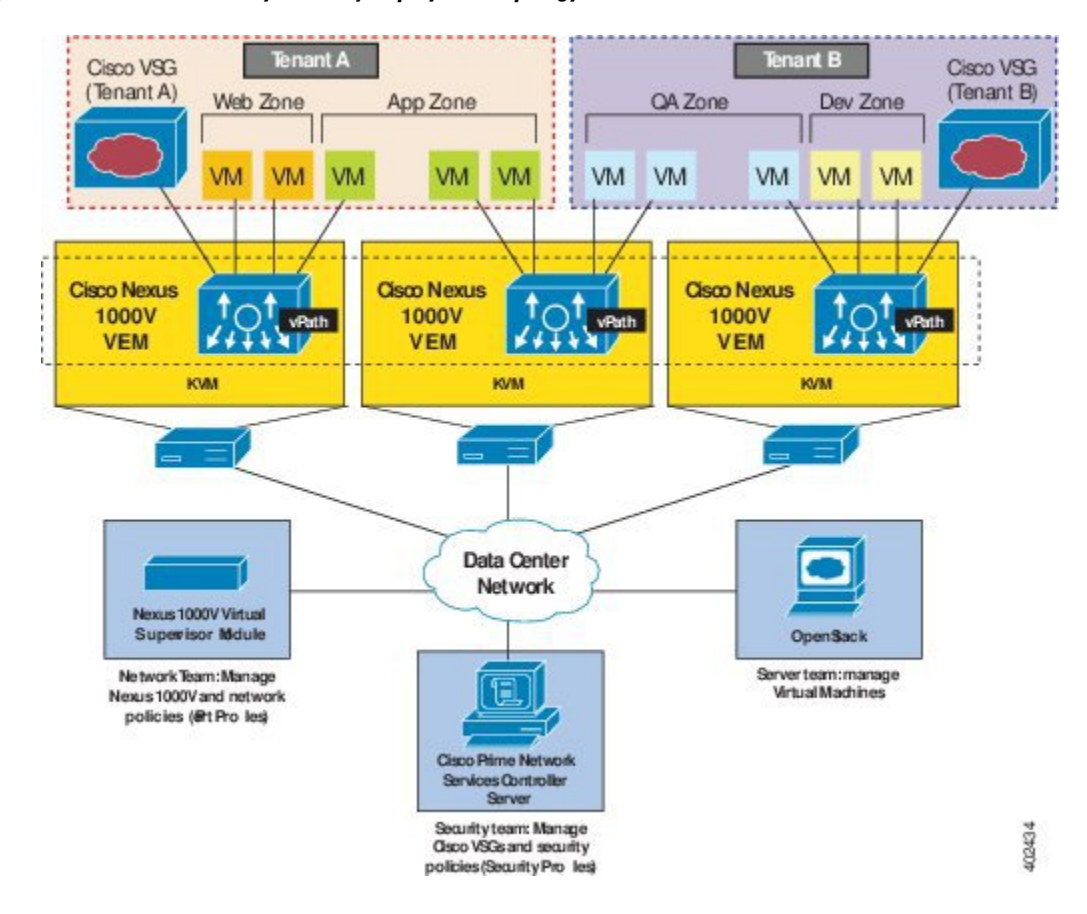

**Figure 2: Cisco Virtual Security Gateway Deployment Topology**

## **Fast Path Connection Timeouts**

When a compute node sees a packet for a protected VM for the first time, the compute node redirects the packet to the Cisco VSG to determine what action needs to be taken (for example, permit, drop, or reset). After the decision is made, both the Cisco VSG and compute node save the connection information and the action for a period of time. During this time, packets for this connection follow the same action without any extra policy lookup. This connection is a connection in a fast path mode. Depending on the traffic and the action, the amount of time that a connection stays in the fast path mode varies. The following table provides the timeout details for the connections in the fast path mode.

 $\mathbf I$ 

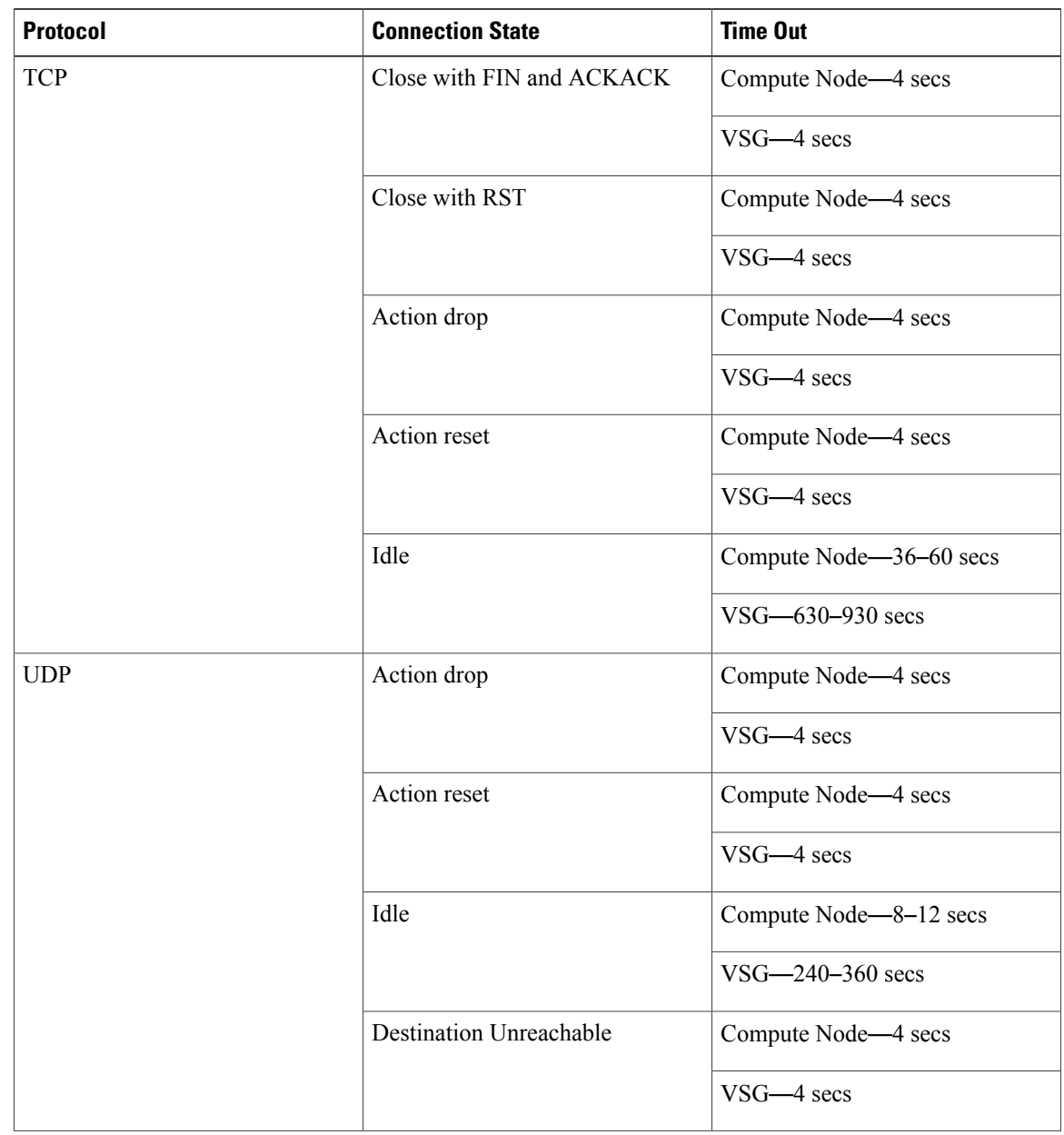

#### **Table 2: Fast Path Connection Timeouts**

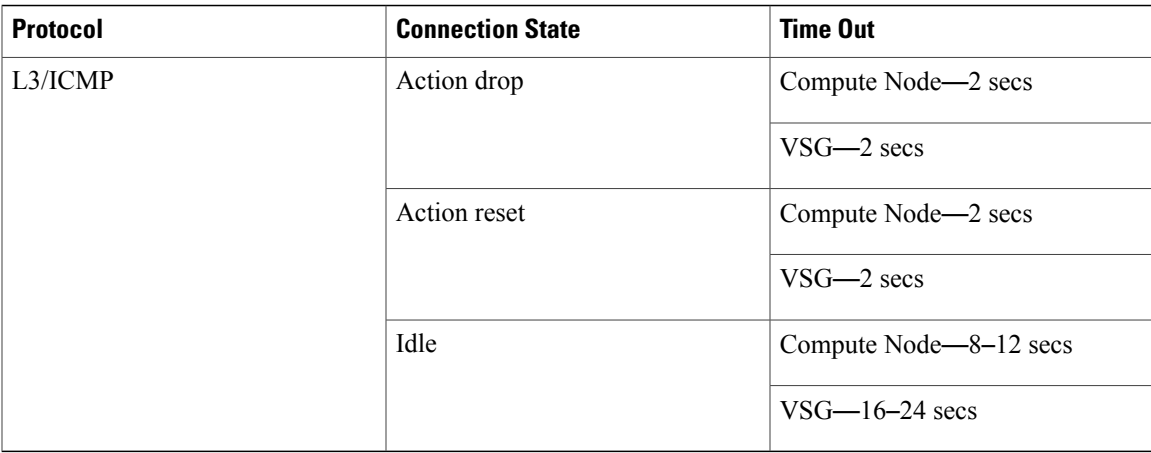

## **Trusted Multitenant Access**

You can transparently insert a Cisco VSG into the KVM environment where the Cisco Nexus 1000V distributed virtual switch is deployed. One or more instances of the Cisco VSG is deployed on a per-tenant basis, which allows a high scale-out deployment across many tenants. Tenants are isolated from each other, so no traffic can cross tenant boundaries. You can deploy the Cisco VSG at the tenant level, at the virtual data center level, and at the vApp level.

As VMs are instantiated for a given tenant, their association to security profiles and zone membership occurs immediately through binding with the Cisco Nexus 1000V port profile. Each VM is placed upon instantiation into a logical trust zone. Security profiles contain context-aware rule sets that specify access policies for traffic that enters and exits each zone. In addition to VM and network contexts, security administrators can also use custom attributes to define zones directly through security profiles. Controls are applied to zone-to-zone traffic as well as to external-to-zone (and zone-to-external) traffic. Zone-based enforcement can also occur within a VLAN, as a VLAN often identifies a tenant boundary. The Cisco VSG evaluates access control rules and then, if configured, off-loads enforcement to the Cisco Nexus 1000V compute mode vPath module. The Cisco VSG can permit or deny access and optional access logs can be generated. The Cisco VSG also provides a policy-based traffic monitoring capability with access logs.

A Cisco VSG tenant can protect its VMs that span multiple hypervisors. Each tenant can also be assigned with an overlapping (private) IP address space, which is important in multi-tenant cloud environments.

## **Dynamic (Virtualization-Aware) Operation**

A virtualization environment is dynamic, where frequent additions, deletions, and changes occur acrosstenants and across VMs. Additionally, live migration of VMs can occur due to manual or programmatic VMotion events. The following figure shows how a structured environment can change over time due to this dynamic VM environment.

The Cisco VSG operating with the Cisco Nexus 1000V (and vPath) supports a dynamic VM environment. Typically, when you create a tenant on the Cisco Prime Network Services Controller (Prime NSC) with the Cisco VSG (standalone or active-standby pair), associated security profiles are defined that include trust zone definitions and access control rules. Each security profile is bound to a Cisco Nexus 1000V port profile (authored on the Cisco Nexus 1000V Virtual Supervisor Module [VSM] and published to the OpenStack dashboard). When a new VM is instantiated, the server administrator assigns port profiles to the virtual Ethernet port of the VM. Because the port profile uniquely refers to a security profile and VM zone membership, security controls are immediately applied. A VM can be repurposed by assigning a different port profile or security profile.

When VMotion events are triggered, VMs move across physical servers. Because the Cisco Nexus 1000V ensures that port profile policies follow the VMs, associated security profiles also follow these moving VMs, and security enforcement and monitoring remain transparent to VMotion events.

**Figure 3: Cisco VSG Security in a Dynamic VM Environment, Including VM Live Migration**

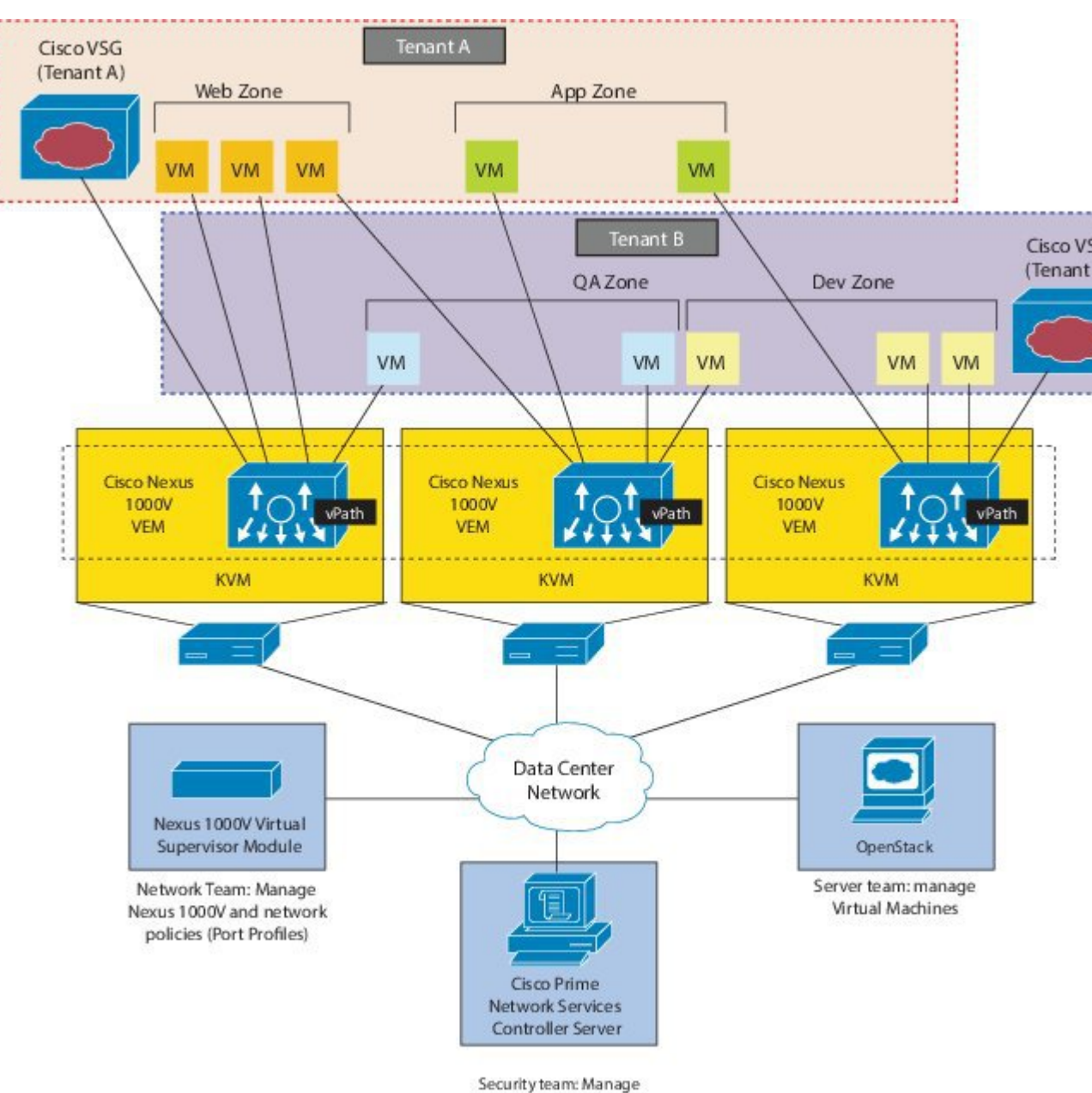

Cisco VSGs and security policies (Security Profiles)

## **Cisco VSG Deployment Scenarios**

The current release supports the Cisco VSG deployment in the Layer 3 mode. The compute node and the Cisco VSG communicate with each other through a special virtual network interface called the Virtual Kernel NIC (vmknic). This vmknic is created by an administrator.

#### **Compute Node Interface for a Cisco VSG in the Layer 3 Mode**

When a compute node has a VM that is protected by the Cisco VSG in the Layer 3 mode, the compute node requires at least one IP/MAC pair to terminate the Cisco VSG packets in the Layer 3 mode. The compute node acts as an IP host (not a router) and supports only the IPv4 addresses.

The IP address to use for communication with the Cisco VSG in the Layer 3 mode is configured by assigning a port profile to a vmknic that has the **capability l3-vservice** command in it. For more details, see the *Cisco Nexus 1000V System Management Configuration Guide*.

To configure the vmknic interface that the compute node uses, you can assign a port profile by using the **capability l3-vservice** command in the port-profile configuration.

To carry the Cisco VSG in the Layer 3 mode traffic over multiple uplinks(orsubgroups) in server configurations where vPC-HM MAC-pinning is required, you can configure up to four vmknic.

The traffic in the Layer 3 mode that is sourced by local vEthernet interfaces and needs to be redirected to the Cisco VSG is distributed between these vmknic based on the source MAC addresses in their frames. The compute node automatically pins the multiple vmknic in the Layer 3 mode to separate uplinks. If an uplink fails, the compute node automatically repins the vmknic to a working uplink.

When encapsulated traffic that is destined to a Cisco VSG is connected to a different subnet other than the vmknic subnet, the compute node does not use the KVM host routing table. Instead, the vmknic initiates an ARP for the remote Cisco VSG IP addresses. You must configure the upstream router to respond to a VSG IP address ARP request by using the Proxy ARP feature.

### **Cisco vPath**

Cisco vPath is embedded in the Cisco Nexus 1000V Series switch compute node. It intercepts the VM to VM traffic and then redirects the traffic to the appropriate virtual service node. For details, see the *Cisco vPath and vServices Reference Guide for KVM*.

### **Cisco VSG Network Virtual Service**

The Cisco network virtual service (vservice) is supported by the Cisco Nexus 1000V using the Cisco vPath. It provides trusted multi-tenant access and supports the VM mobility across physical servers for workload balancing, availability, or scalability. For details, see the *Cisco vPath and vServices Reference Guide for KVM*.

## <span id="page-9-0"></span>**Cisco Virtual Security Gateway Configuration for the Network**

## **Setting Up Cisco VSGs in Layer 2 Mode**

The Cisco VSG is set up so that VMs can reach a Cisco VSG irrespective of its location. The Cisco vPath component in the Cisco Nexus 1000V compute node intercepts the packets from the VM and sends them to the Cisco VSG for further processing.

The following figure shows a Cisco VSG. In the figure, the Cisco VSG has connectivity to three different VLANs (Management VLAN, Service VLAN, and HA VLAN). A Cisco VSG is configured with three vNICS with each of the vNICs connected to one of the VLANs. The VLAN functions are as follows:

- The Management VLAN connects management platforms such as the Cisco Prime Network Services Controller (PNSC), the Cisco Nexus 1000V VSM, and the managed Cisco VSGs.
- The Service VLAN provides communications between the Cisco Nexus 1000V compute node and Cisco VSGs. All the Cisco VSGs are part of the Service VLAN and the compute node uses this VLAN for its interaction with Cisco VSGs.
- The HA VLAN is used for the HA heartbeat mechanism and identifies the master-slave relationship.

You can allocate one or more VM Data VLAN(s) for VM-to-VM communications. In a multi-tenant environment, the Management VLAN is shared among all the tenants, and the Service VLAN, HA VLAN, and VM Data VLAN are allocated per tenant. However, when VLAN resources become scarce, you might decide to use a single VLAN for Service and HA functions.

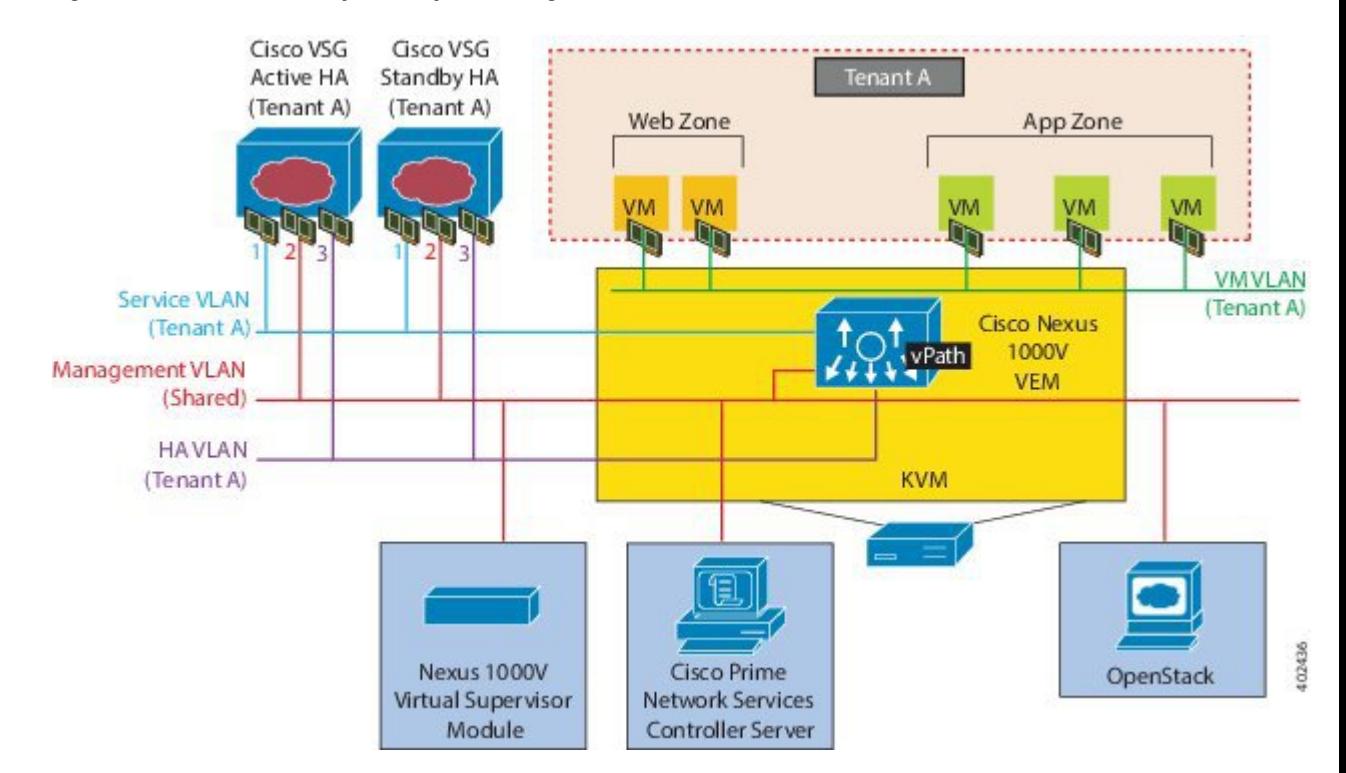

#### **Figure 4: Cisco Virtual Security Gateway VLAN Usages**

### **Cisco VSG Configuration Overview**

When you install a Cisco VSG on a virtualized data center network, you must change the configuration of the Cisco Nexus 1000V Series switch VSM and the Cisco VSG.

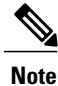

For information about how to configure the Cisco VSG for the Cisco Nexus 1000V Series switch and the Cisco Cloud Service Platform Virtual Services Appliance, see the Cisco vPath and vServices Reference Guide for KVM.

#### **Cisco Nexus 1000V Series Switch VSM**

The VSM controls multiple compute nodes as one logical modular switch. Instead of physical line cards, the VSM supports compute nodes that run in software inside servers. Configurations are performed through the VSM and are automatically propagated to the compute nodes. Instead of configuring soft switches inside the hypervisor on one host at a time, you can define configurations for immediate use on all compute nodes that are managed by the VSM.

#### **Port Profile**

In the Cisco Nexus 1000V Series switch, you use port profiles to configure interfaces. Through a management interface on the VSM, you can assign a port profile to multiple interfaces, which provides all of them with the same configuration. Changes to the port profile can be propagated automatically to the configuration of any interface assigned to it.

The virtual Ethernet or Ethernet interfaces are assigned in the KVM Server to a port profile for the following functions:

- To define a port configuration by a policy.
- To apply a single policy across many ports.
- To support both vEthernet and Ethernet ports.

Port profiles that are not configured as uplinks can be assigned to a VM virtual port. When binding with a security profile and a Cisco VSG IP address, a VM port profile can be used to provision security services (such as for VM segmentation) provided by a Cisco VSG.

#### **Virtual Security Gateway**

The Cisco VSG for the Cisco Nexus 1000V Series switch is a virtual firewall appliance that provides trusted access to the virtual data center and cloud environments. Administrators can install a Cisco VSG on a host as a service VM and configure it with security profiles and firewall policies to provide VM segmentation and other firewall functions to protect the access to VMs.

#### **Security Profile**

The Cisco Nexus 1000V Series switch port profile dynamically provisions network parameters for each VM. The same policy provisioning carries the network service configuration information so that each VM is dynamically provisioned with the network service policies when the VM is attached to the port profile. This process is similar to associating access control list (ACL) or quality of service (QoS) policies in the port profile. The information related to the network service configuration is created in an independent profile called the security profile and is attached to the port profile. The security administrator creates the security profile in the Cisco Prime NSC, and the network administrator associates it to an appropriate port profile in the VSM.

The security profile defines custom attributes that can be used to write policies. All the VMs tagged with a given port profile inherit the firewall policies and custom attributes defined in the security profile associated with that port profile. Each custom attribute is configured as a name value pair, such as state  $= CA$ . The network administrator also binds the associated Cisco VSG for a given port profile. The Cisco VSG associated with the port profile enforces firewall policies for the network traffic of the application VMs that are bound to that port profile. The same Cisco VSG is used irrespective of the location of the application VM. As a result, the policy is consistently enforced even during the VMotion procedures. You can also bind a specific policy to a service profile so that if any traffic is bound to a service profile, the policy associated with that service profile is executed. Both the service plane and the management plane support multi-tenancy requirements. Different tenants can have their own Cisco VSG (or set of Cisco VSGs), which enforce the policy defined by them. The Cisco vPath in each KVM host can intelligently redirect tenant traffic to the appropriate Cisco VSG.

#### **Firewall Policy**

You can use a firewall policy to enforce network traffic on a Cisco VSG. A key component of the Cisco VSG is the policy engine. The policy engine uses the policy as a configuration that filters the network traffic that is received on the Cisco VSG.

A policy is bound to a Cisco VSG by using a set of indirect associations. The security administrator can configure a security profile and then refer to a policy name within the security profile. The security profile is associated with a port profile that has a reference to a Cisco VSG.

A policy is constructed using the following set of policy objects:

- Object Groups
- Zones
- Rules
- Actions

#### **Object Groups**

An object group is a set of conditions relevant to an attribute. Because object groups and zones can be shared between various rules with different directions, the attributes used in an object group condition should not have a directional sense and must be neutral. An object group is a secondary policy object that assists in writing firewall rules. A rule condition can refer to an object group by using an operator.

#### **Zones**

A zone is a logical group of VMs or hosts. Zones simplify policy writing by allowing users to write policies based on zone attributes using zone names. The zone definitions map the VMs to the zones. The logical group definition can be based on the attributes associated with a VM , such as VM attributes. Zone definitions can be written as condition-based subnet and endpoint IP addresses.

Because zones and object groups can be shared between various rules with different directions, the attributes used in a zone should not have a directional sense and must be neutral.

#### **Rules**

Firewall rules can consist of multiple conditions and actions. Rules can be defined in a policy as a condition for filtering the traffic. The policy engine uses the policy as a configuration that filters the network traffic that is received on the . The policy engine uses two types of condition matching models for filtering the network traffic:

AND Model: A rule is set to matched when all the attributes in a rule match.

OR model: The attributes are classified into five different types of columns. For a rule to be true, at least one condition in each column must be true. The five columns in an OR model are:

- Source column: Attribute to identify source host.
- Destination column: Attribute to identify destination host.
- Service column: Attribute to identify service at the destination host.
- Ether type column: Attribute to identify link level protocol.
- Source port column: Attribute to identify source port.

#### **Actions**

Actions are the result of a policy evaluation. You can define and associate one or more of the following actions within a specified rule:

- Permit
- Drop
- Reset
- Log
- Inspection

#### **Service Firewall Logging**

The service firewall log is a tool to test and debug the policy. During a policy evaluation, the policy engine displays the policy results of a policy evaluation. Both the users and the policy writer benefit from this tool when troubleshooting a policy.

**Sequence in Configuring a Cisco VSG in the Layer 2 Mode**

## **Sequence in Configuring a Cisco VSG in the Layer 2 Mode**

This section is an overview of the sequence that you, as an administrator, must follow when configuring a Cisco VSG in Layer 2 mode:

- **1** Install and set up a Cisco Prime Network Services Controller (PNSC) service VM and configure the Cisco NSC with a valid IP address.
- **2** If you plan to use custom attributes in the firewall policy, create a set of custom attributes in a security profile configuration on the Cisco PNSC.
- **3** Write a firewall policy on the Cisco PNSC by using the appropriate policy objects such as object groups, zones, rules, conditions, actions, and policies.
- **4** After the firewall policy is created, bind the policy to the security profile that was previously created on the Cisco PNSC. This step is done with the security profile management interface.
- **5** Bring up a Cisco VSG and associate it to the appropriate compute firewall on the Cisco PNSC.
- **6** Define the vservice node.
- **7** After the security profile and firewall policy are fully configured, you can bind the security profile and the service nodes with the VM port profiles that demand access protection provided by the Cisco VSG through the port profile management interface on the VSM.

#### **Figure 5: Cisco Virtual Security Gateway Layer 2 Configuration Flow**

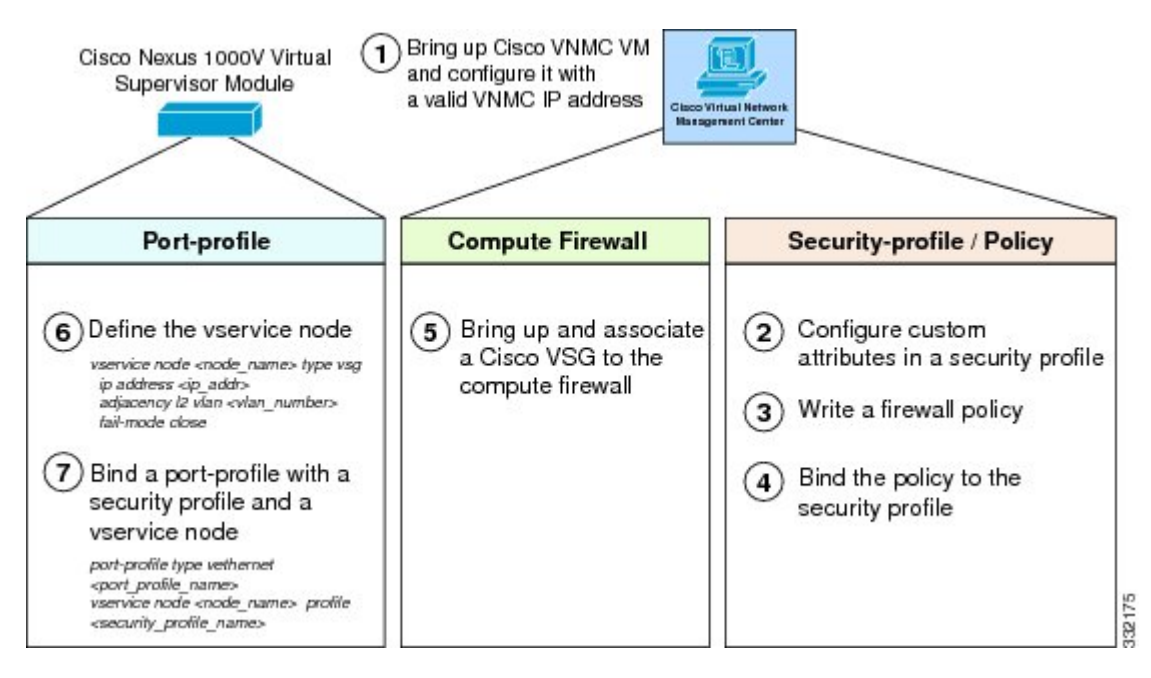

## **Sequence in Configuring a Cisco VSG in the Layer 3 Mode**

Before configuring a Cisco VSG in Layer 3 mode, create a Layer 3 vmknic.

This section is an overview of the sequences that you, as an administrator, must follow when configuring a Cisco VSG in Layer 3 mode:

- **1** Install and set up a Cisco PNSC service VM and configure the Cisco PNSC with a valid IP address.
- **2** If you plan to use custom attributes in the firewall policy, create a set of custom attributes in a security profile configuration on the Cisco PNSC.
- **3** Write a firewall policy on the Cisco PNSC by using appropriate policy objects such as object groups, zones, rules, conditions, actions, and policies.
- **4** After the firewall policy is created, bind the policy to the security profile that was previously created on the Cisco PNSC.
- **5** Bring up a Cisco VSG and associate it to the appropriate compute firewall on the Cisco PNSC.
- **6** Configure the vmknic for the Layer 3 mode Cisco VSG encapsulation.
- **7** Configure VSG and virtual network adapter in same VLAN/network.
- **8** Define the vservice node.
- **9** After the security profile and firewall policy are fully configured, you can bind the security profile and the service node with the VM port profiles that demand access protection provided by the Cisco VSG through the port profile management interface on the VSM.

#### **Figure 6: Cisco Virtual Security Gateway Layer 3 Configuration Flow**

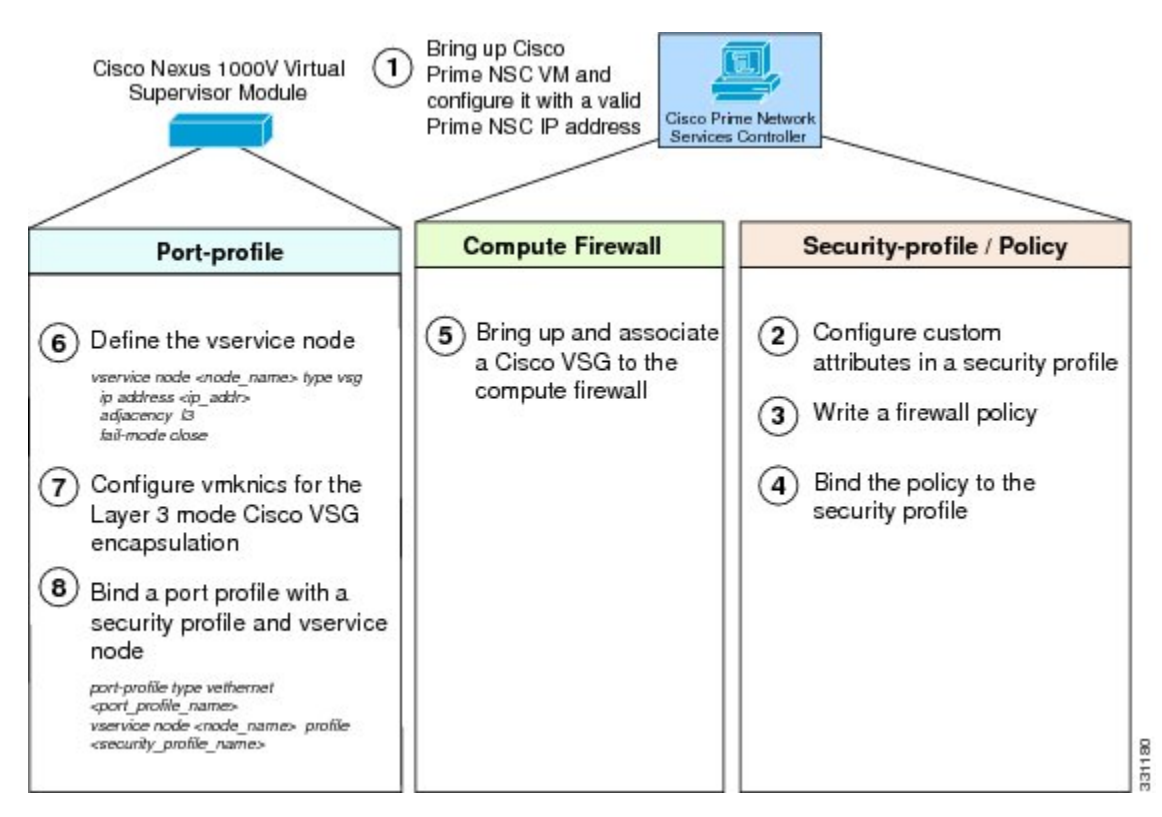

## **Layer 2 Mode to Layer 3 Mode Migration**

This section provides an overview of the sequence to follow when migrating the Cisco VSG deployment from Layer 2 mode to Layer 3 mode.

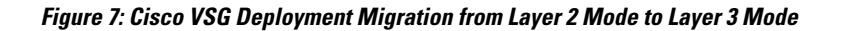

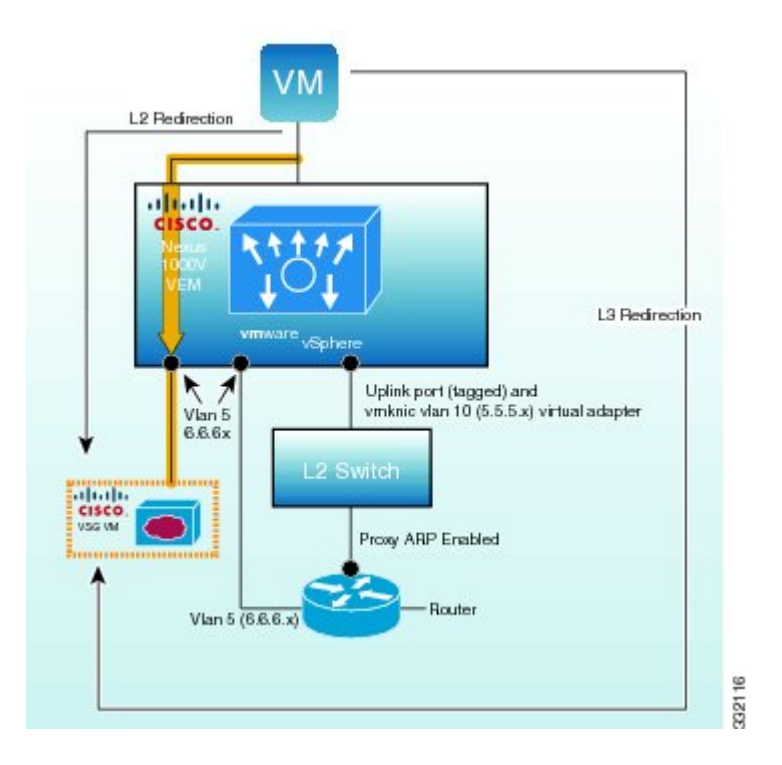

## **Migrating from Layer 2 Mode to Layer 3 Mode**

#### **Before You Begin**

Before beginning this procedure, you must know or do the following:

• The virtual or real router contains two interfaces:

- One interface resides in the Layer 3 vmknic VLAN (VLAN 10) 5.5.5.x network.
- One interface residesin the existing Layer 2 Cisco VSG service VLAN (VLAN 5) 6.6.6.x network.
- Proxy ARP is enabled on the VLAN 10 interface of the router.
- You have upgraded to the 1.3 VNMC, 1.3 Cisco VSG, and 4.2(1)SV2(1.1) VSM/Compute Node.

**Step 1** Add Layer 3 vmknics on all compute nodes (VLAN 10) as follows:

a) Provision the Layer 3 vmknic VLAN on the uplink ports.

**16**

- b) Create a port profile with Layer 3 capability and VLAN 10.
- c) Create the vmknic and associate the port profile with the vmknic.
- d) Change the existing Layer 2 mode port profile to support Layer 3 mode or create a new Layer 3 mode port profile for each compute node host.
- **Step 2** Verify Layer 3 vmknic connectivity between the compute node to compute node and the compute node to Cisco VSG:
	- a) Perform a compute node-to-compute node vmkping from each compute node to its peers.

#### **Example:**

```
[root@sg-dmastrop-sd4 Storage1 (1)]# vmkping 5.5.5.2
PING 5.5.5.2 (5.5.5.2): 56 data bytes
64 bytes from 5.5.5.2: icmp_seq=0 ttl=64 time=0.467 ms
```
b) Perform a ping vsn on the VSM to check the compute node to the Cisco VSG connectivity.

#### **Example:**

```
vsm-d16-bl434(config-vnm-policy-agent)# ping vsn ip 6.6.6.99 src-module all
ping vsn 6.6.6.99 vlan 0 from module 3 4, seq=0 timeout=1-sec
module(usec) : 3(434) 4(434)
ping vsn 6.6.6.99 vlan 0 from module 3 4, seq=1 timeout=1-sec
module(usec) : 3(356) 4(481)
ping vsn 6.6.6.99 vlan 0 from module 3 4, seq=2 timeout=1-sec
module(usec) : 3(341) 4(448)
ping vsn 6.6.6.99 vlan 0 from module 3 4, seq=3 timeout=1-sec
module(usec) : 3(368) 4(466)
ping vsn 6.6.6.99 vlan 0 from module 3 4, seq=4 timeout=1-sec
module(usec) : 3(346) 4(414)
```
- **Step 3** Change the existing Layer 2 mode port profile to support Layer 3 mode or create a new Layer 3 mode port profile for each compute node host. During this step, there will be a disruption of traffic for the new traffic flows from the VMs using the port profile. Existing flows will not be disrupted. Changing the existing Layer 2 mode port profile operation has more traffic disruptions than creating a new Layer 3 mode port profile.
	- Change the existing Layer 2 mode port profile to support Layer 3 mode (new sessions will be disrupted):
	- **1** Under the Layer 2 mode port profile, enter the **no vservice** command to remove the existing Layer 2 vservice configuration.
	- **2** Create the vservice node.

```
vservice node node_name type vsg
  ip address ip_addr
  adjacency l3
This example shows how to configure the new vservice:
```

```
vservice node vsg1 type vsg
 ip address 106.1.1.1
 adjacency l3
```
**3** Bind the vservice node to the port profile.

```
port-profile type vethernet vsg-profile
  switchport mode access
  switchport access vlan 1453------> access vlan for traffic VM
 vservice node vsg1 profile SP2 ----> service policy name
 org root/T2 --------> org structure
 no shutdown
 guid 26f1b883-0905-4c31-8096-cfb8330228b5
```
state enabled publish port-profile

## **Documentation Feedback**

To provide technical feedback on this document, or to report an error or omission, please send your comments to vsg-docfeedback@cisco.com. We appreciate your feedback.

### **Obtaining Documentation and Submitting a Service Request**

For information on obtaining documentation, using the Cisco Bug Search Tool (BST), submitting a service request, and gathering additional information, see *What's New in Cisco Product Documentation*, at: [http://](http://www.cisco.com/c/en/us/td/docs/general/whatsnew/whatsnew.html) [www.cisco.com/c/en/us/td/docs/general/whatsnew/whatsnew.html.](http://www.cisco.com/c/en/us/td/docs/general/whatsnew/whatsnew.html)

Subscribe to *What's New in Cisco Product Documentation*, which lists all new and revised Cisco technical documentation as an RSS feed and delivers content directly to your desktop using a reader application. The RSS feeds are a free service.